## Welcome to Campus Dining on Grubhub!

You can access Campus dining in many different ways. The following instructions are for onboarding onto Campus dining on Grubhub through **User Settings**.

## Instructions:

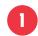

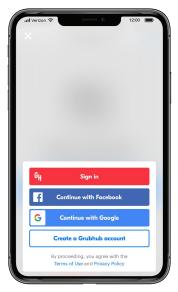

Download Grubhub and create a new account.
Or Sign in if you already have Grubhub downloaded.

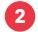

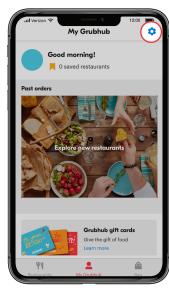

On your Account page, select the Settings (gear icon) at the top right

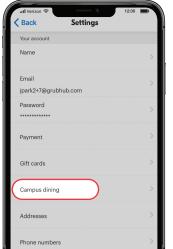

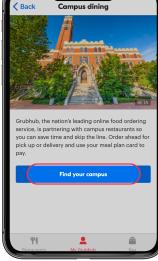

In your Settings, click on Campus Dining

3

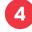

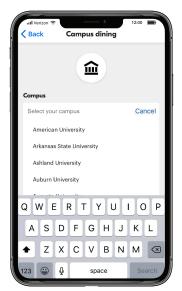

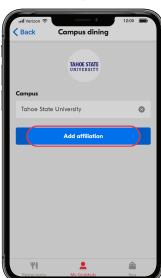

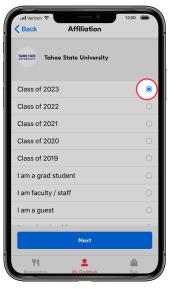

Select your campus and your school affiliation

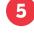

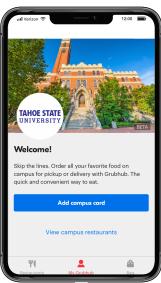

Add campus card or go directly to the list of on campus restaurants.